## **ỨNG DỤNG PHẦN MỀM MAPINFO TRONG QUẢN LÝ HỆ THỐNG LƯỚI ĐIỆN APPLICATION OF MAPINFO SOFTWARE IN MANAGING ELECTRIC POWER SYSTEM**

Văn Quốc Kiệt<sup>1</sup>

#### **Tóm tắt**

*Hiện nay, hầu hết các công ty điện lực trực thuộc Tổng Công ty Điện lực miền Nam đang quản lý và cập nhật sơ đồ hệ thống mạng lưới điện hiện có của đơn vị trên các phần mềm như MapInfo, AutoCad, PSS-ADEPT,... Với đặc điểm thiết kế cấu trúc dữ liệu, phân lớp phần mềm MapInfo thể hiện tính ổn định, linh động trong quản lí, cập nhật toàn bộ các thông tin trên lưới điện..*

*Từ khóa: Lưới điện, hệ thống điện, phần mềm Mapinfo.*

#### **1. Giới thiệu ứng dụng của phần mềm MapInfo trong quản lý hệ thống lưới điện<sup>1</sup>**

MapInfo Professional là phần mềm hệ thống thông tin địa lí do Công ty MapInfo (nay là Pitney Bowes) sản xuất. Điểm vượt trội của MapInfo so với các phần mềm khác (MicroStation là điển hình) là khả năng biên tập bản đồ chuyên đề rất tốt với công cụ Create thematic map (MapInfo Professional 2016). MapInfo được xây dựng chủ yếu để xử lý, trình bày, biên tập bản đồ thành quả trên cơ sở số liệu ngoại nghiệp và bản đồ nền đã được số hoá, phần mềm này được sử dụng khá phổ biến trên máy tính cá nhân, chương trình quản lý cả thuộc tính không gian và phi không gian của bản đồ nên còn có tên gọi khác là hệ thống thông tin địa lý (GIS – Geographic Infomation System). MapInfo có khả năng kết nối với các phần mềm khác rất tốt, thông qua hỗ trợ việc mở lưu file với phần mở rộng rất đa dạng, cộng với công cụ chuyển đổi giữa các định dạng file (Universal Translator) rất linh hoạt.

Các lớp thông tin trong MapInfo được tổ chức theo dạng Table (bảng), mỗi một bảng là một tập hợp của một lớp thông tin bản đồ trong đó có các bảng ghi dữ liệu mà hệ thống tạo ra, ta chỉ có thể truy nhập Table bằng chức năng của phần mềm MapInfo khi mà ta đã mở ít nhất một Table.

### **1.1. Các ưu điểm vượt trội về chức năng của MapInfo**

- Nhập dữ liệu: MapInfo cho phép nhập dữ liệu thuộc các khuôn dạng khác nhau như AutoCAD

#### **Abstract**

*Currently, most of power companies under the Electricity of VietNam - Southern Power Company (EVN- SPC) are managing and updating their network diagrams on computer softwares such as MapInfo, AutoCAD and PSS-ADEPT.With utmost particular features in the design well- proven database and layers, MapInfo software has shown its high stability, flexibility in managing and updating all the power grid data.*

*Keywords: Electric network/grid, electric power system, Mapinfo software.*

DWG/DXF, MicroStation DGN, Open ESRI Grid data, Open CSV, Open Shape files...

- Xuất dữ liệu sang các khuôn dạng khác: cho phép xuất dữ liệu sang các khuôn dạng GIF (Graphics Interchange Format), LZW TIFF (Lempel-Ziv-Welch Tag-Image-File-Format) và TIFF CCITT Group 4.

- Biên tập bản đồ /chỉnh sửa dữ liệu: tạo lập các đối tượng đồ họa, hiển thị chúng theo các kiểu ký hiệu có trong thư viện ký hiệu mặc định hoặc trong thư viện tự tạo, hiển thị các đối tượng theo lớp trong Layer Control... Tạo bảng chú giải, cho phép hiển thị dữ liệu theo hai biến số khác nhau trong cùng một thời điểm, tạo các vùng đệm bằng công cụ buffer...

- Xác định cơ sở toán học cho bộ dữ liệu: số lượng lưới chiếu bản đồ có mặc định trong MapInfo rất phong phú, đủ để đáp ứng cho việc xác định cơ sở toán học cho các bộ dữ liệu được thu thập từ các nguồn khác nhau. Các lưới chiếu theo các thông số riêng biệt cho từng vùng cũng có thể được tạo lập mới bằng cách biên tập tệp tin MAPINFOW.PRJ của phần mềm.

- Chuyển đổi khuôn dạng dữ liệu bằng công cụ Universal Translator: cho phép chuyển đổi dữ liệu từ khuôn dạng của MapInfo \*.TAB sang các khuôn dạng \*.shp của ArcView, DGN (Design) của Microstation, DXF (Drawing Exchange Format) và DWG (Drawing) của AutoCAD và ngược lại. Trong quá trình chuyển đổi, công cụ này còn cho phép xác định và chuyển đổi cơ sở toán học của dữ liệu.

<sup>1</sup> *Thạc sĩ, Khoa Kỹ thuật và Công nghệ, Trường Đại học Trà Vinh*

#### - Phân tích không gian:

 + Cung cấp các công cụ mạnh và logic đáp ứng việc thực hiện những bài toán phân tích không gian phức tạp.

 + Thể hiện những đặc điểm và xu hướng của các đối tượng địa lý được lưu trong CSDL (cơ sở dữ liệu), từ đó thể hiện những ảnh hưởng qua lại giữa các hiện tượng, đối tượng trong không gian.

 $+$  Cho phép thành lập bản đồ có mức độ chi tiết cao nhằm phục vụ cho mục đích hiển thị dữ liệu không gian và hỗ trợ cho hoạch định chính sách.

 + Hỗ trợ cho các doanh nghiệp giải các bài toán về tìm hiểu khách hàng và thị trường (Giới thiệu chung về phần mềm MapInfo 2016).

## **1.2. Ứng dụng của phần mềm MapInfo trong việc quản lý hệ thống lưới điện**

- Tất cả các tài sản, trang thiết bị thuộc hạ tầng mạng lưới điện đều được thiết kế cấu trúc dữ liệu, phân lớp (Lớp trạm biến áp, Lớp đường dây 35 KV, Lớp đường dây 22 KV, Lớp đường dây 15 KV, Lớp đường dây 10 KV, Lớp đường dây 6 KV, Lớp đường dây cáp ngầm...) và đưa vào quản lý. Chính vì vậy phần mềm giúp các đơn vị điện lực luôn có thể quản lý tập trung, thống nhất thông tin về toàn bộ hạ tầng trang bị của mạng lưới điện thuộc địa bàn quản lý.

- Quản lý toàn diện thông tin từng loại thiết bị

#### **2.1. Tạo các lớp trên MapInfo**

*2.1.1 Tạo lớp đường dây (Hình 1)*

- Chọn: File/New Table
- Chọn: **Create**
- Đặt tên File: **Duong day**
- Tạo các cột (fields) sau:

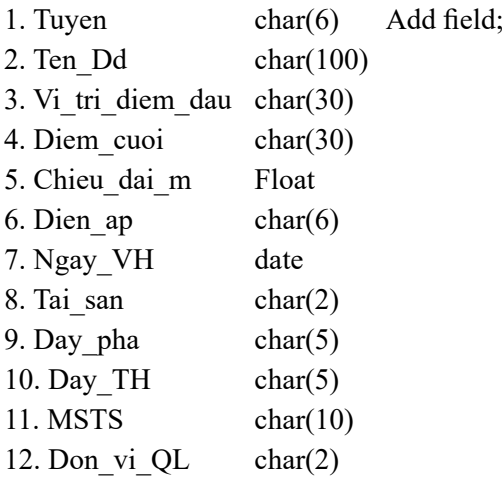

như máy biến áp lực, máy biến áp tự dùng, máy cắt, dao cách ly, chống sét, tụ bù, máy biến điện áp, với từng loại điện áp, máy biến dòng điện, thiết bị đo đếm điện năng,... trên toàn mang lưới điện.

- Quản lý toàn diện thông tin về tình trạng vận hành của thiết bị trên các trạm, đường dây; giúp cán bộ kỹ thuật luôn dễ dàng nắm bắt thông tin về tình trạng vận hành cũng như sự thay đổi của các thiết bị để có giải pháp hợp lý trong việc vận hành trên toàn mạng lưới điện.

- Quản lý toàn diện thông tin các sự cố về đường dây, trạm điện một cách linh hoạt và chính xác, thể hiện chi tiết các thông số của các sự cố của mạng lưới điện cao thế, trung thế và hạ thế theo từng cấp đơn vị quản lý và tổng thể toàn bộ địa bàn tỉnh/thành phố.

- Cung cấp nhanh chóng, chính xác nhiều báo cáo thống kê tường minh từ chi tiết đến tổng thể toàn mạng lưới điện.

- Hỗ trợ sử dụng với số lượng lớn người dùng đồng thời tại nhiều máy tính của các bộ phận, đơn vị liên quan trong nội bộ và giữa đơn vị điện lực các cấp trên phạm vi tỉnh/thành phố.

#### **2. Xây dựng các lớp ứng dụng MapInfo trong quản lý hệ thống lưới điện**

Sau đây, bài viết sẽ trình bày cách tạo và quản lý lớp đường dây, lớp trạm biến áp của một hệ thống lưới điện phân phối

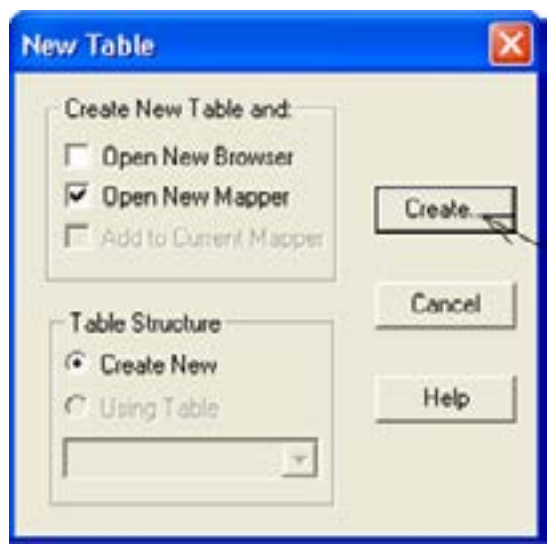

*Hình 1: Tạo lớp đường dây*

- *2.1.2 Tạo lớp Trạm biến áp (Hình 2)*
	- Chọn : **File/New Table**
	- Chọn : **Create**
	- Đặt tên File: **Tram bien ap**
	- Tạo các cột (fields) sau:

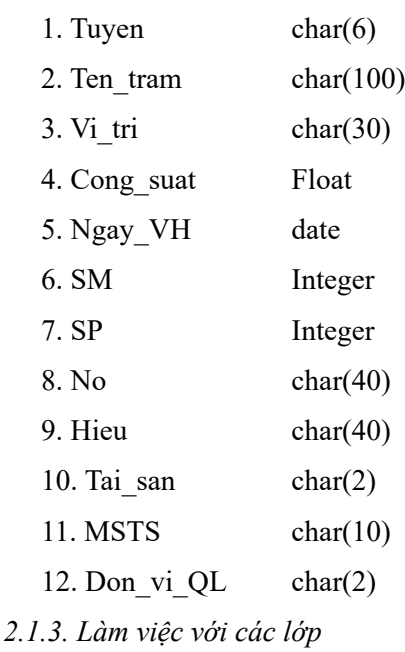

- Vào: **Open table**.

- Mở file: **duong day.TAB và tram bien ap.TAB**

- Vào: **Open workspace**.

- Mở: **Ban do luoi dien phan phoi Vinh long. WOR**

- Bấm chuột phải, chọn L**ayer Control** *(Hình 3).*

- Add lớp đường dây và lớp trạm biến áp: **duong day và tram bien ap**.

- Sử dụng phím Up để đưa lớp đường dây và lớp trạm biến áp lên phía trên *(Hình 4).*

- Chọn lớp cần làm việc *(Hình 5).*

## *2.1.4. Lưu dữ liệu*

- Lưu từng lớp: **Save table**.

- Lưu các lớp thành 1 file: **Save workspace**  (với tên mới là: **luoi dien huyen**).

## *2.1.5. Nhập hoặc lấy số liệu báo cáo*

Chon biểu tượng  $\rightarrow$   $\frac{1}{1}$  trên thanh công cụ Main và kích chuột vào đường dây hoặc trạm biến áp ta có thể nhập hoặc lấy số liệu chi tiết của 1 đường dây hoặc 1 trạm biến áp đó *(Hình 6 và hình 7).*

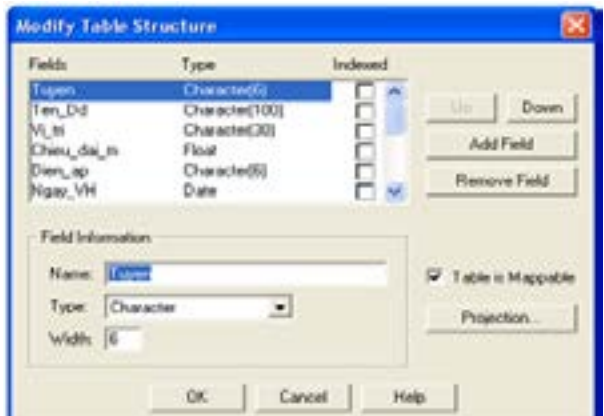

#### *Hình 2: Đặt tên tuyến đường dây*

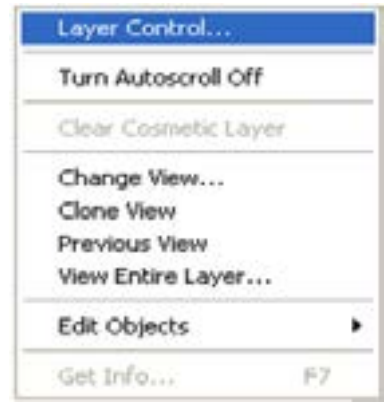

*Hình 3: Mở Layer control*

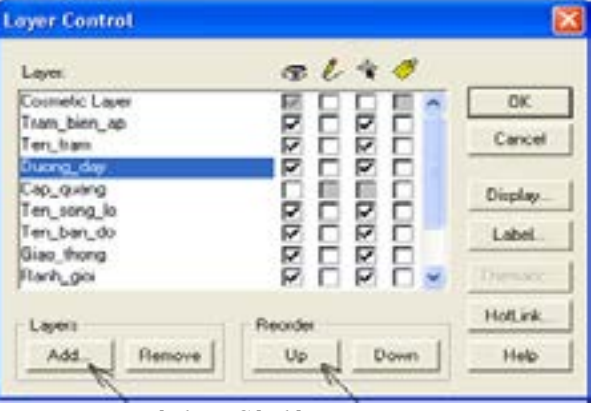

*Hình 4: Các lớp trong Layer*

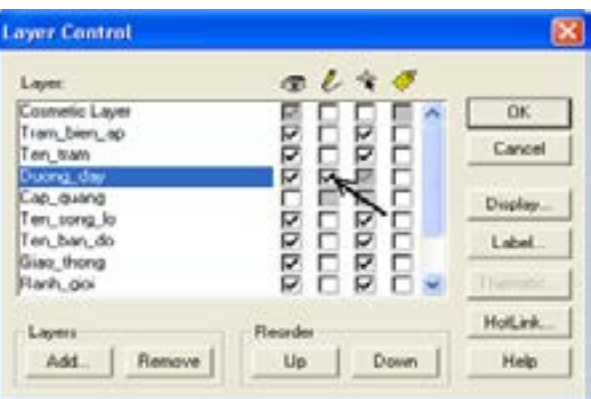

*Hình 5: Chọn lớp để vẽ*

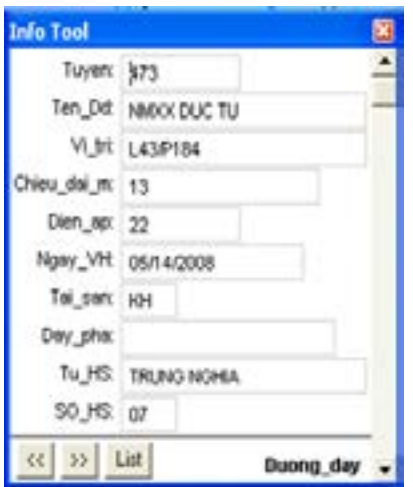

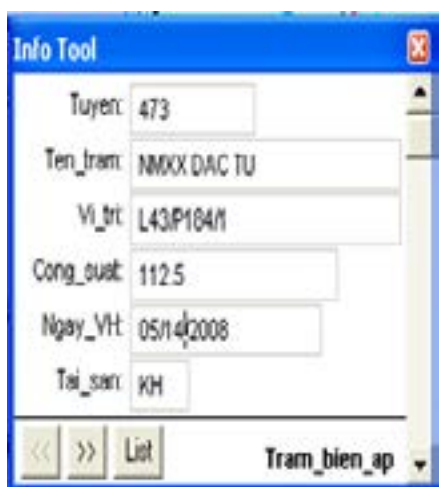

*Hình 6: Nhập số liệu chi tiết của 1 đường dây Hình 7: Nhập số liệu chi tiết của 1 trạm biến áp*

- Lấy số liệu nhiều đường dây hoặc nhiều trạm biến áp theo yêu cầu: *(Hình 8).*

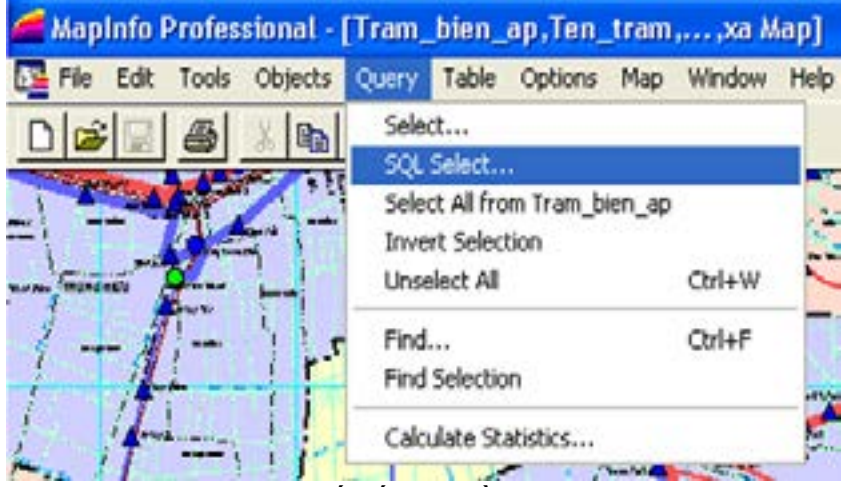

*Hình 8: Lấy số liệu nhiều đường dây*

# **2.2. Quản lý hệ thống lưới điện bằng chương trình MapInfo**

*2.2.1. Lấy số liệu chi tiết của 1 đường dây hoặc 1 trạm biến áp (Hình 9)* (Nguyễn Văn Nghĩa *et al*. 2015).

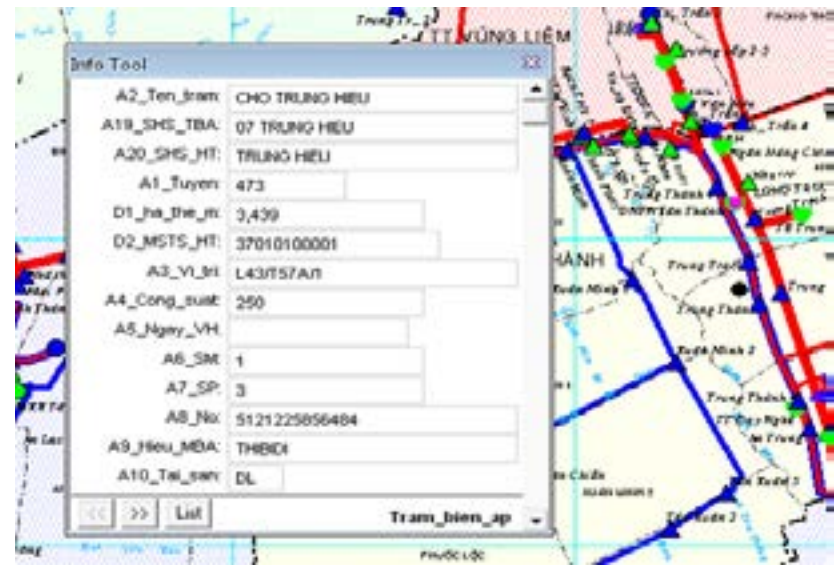

*Hình 9: Lấy số liệu trạm biến áp Chợ Trung Hiếu*

Các số liệu có được:

- Hồ sơ số 07 xã Trung Hiếu
- Thuộc tuyến 473 Vũng Liêm
- Chiều dài đường dây hạ thế 3,439 kM
- Mã số tài sản 37010100001
- Hiệu Máy THIBIDI……

*2.2.2. Lấy số liệu chi tiết của nhiều đường dây hoặc nhiều trạm biến áp*

Khi cần lấy số liệu các trạm biến áp thuộc tuyến 473, ta sử dụng lệnh sau:

- Vào Query/SQL Select.

- Chọn OK *(Hình 10)* và kích vào biểu tượng ta được số liệu: tổng số trạm là 107 trạm biến áp và tổng công suất là 3.460Kva *(Hình 11)* (Nguyễn Văn Nghĩa *et al*. 2015).

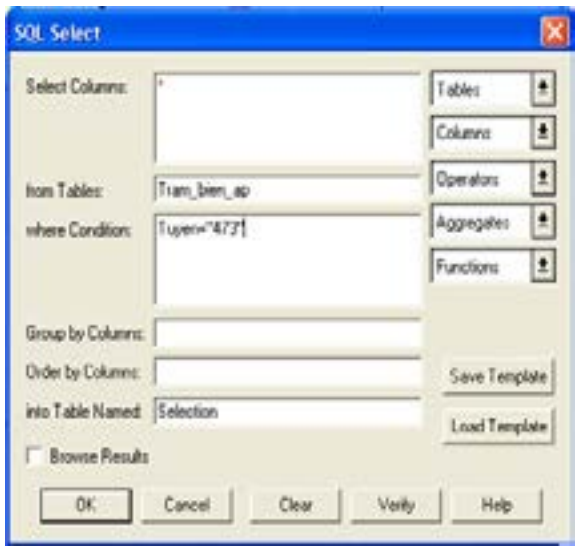

*Hình 10: Lấy số liệu tuyến 473*

| KН  | HELI PHUNG | 21 | NHON NGALHIEU PHUNG                    |       | 3002      | 100530100 |    | ⊠<br>Main |  |
|-----|------------|----|----------------------------------------|-------|-----------|-----------|----|-----------|--|
| DL. | HELI PHUNG | ůŽ | 3003<br>TAN OLIANG-HELI PHLING         |       |           | 100530200 |    |           |  |
| DL. | TRUNG HELI | û1 | AN THANH TAY-TRUNG HELI<br>3004        |       |           | 100530300 | k  |           |  |
| DL. | TRUNG HELL | ůž | 3005<br>AN THANH-TRUNG HEU             |       |           | 100530400 |    |           |  |
| DL. | TRUNG HEU  | Ū3 | <b>Statistics</b>                      |       |           | 2 0630450 |    | 0         |  |
| DĽ. | TRUNG HELL | 04 | Table: Query3<br>Records Selected: 107 |       |           | 0630500   | N  |           |  |
| ŬL. | TRUNG HEU  | 05 |                                        |       |           | 1530600   | Ð  |           |  |
| DL  | TRUNG HEU  | 06 | Field                                  | Surn  | Average   | 1530700   |    |           |  |
| DL. | TRUNG HIEU | 07 | Cong_suat                              | 3,460 | 32.1      | 0530800   | Q  |           |  |
| α   | TRUNG HEU  | œ  | Khach hang                             | 7,500 | 70.0      | 0530850   | i  |           |  |
| DL. | TRUNG AN   | 02 | ŚМ                                     | 121   | $1.1 -$   | 0531000   |    |           |  |
| DL. | TRUNG AN   | 01 | $\blacksquare$                         |       |           | 0530950   |    |           |  |
| DL. | TRUNG HEU  | œ  | AN LAC DONG-TRUNG HEU                  | 3014  | 100530900 |           |    |           |  |
| DL. | TRUNG AN   | û3 | AN LAC 2-TRUNG AN                      | 3015  | 100531050 | IJ        | Σ  |           |  |
| DL. | TRUNG AN   | 04 | AN PHLIOC-TRUNG AN                     |       |           | 100531100 | 28 | 声         |  |
| DL. | TRUNG AN   | ûś | AN PHLIOC-TRUNG AN                     |       |           | 100631150 |    |           |  |
| DL. | TRUNG AN   | 07 | TRUNG HOA-TRUNG AN                     |       |           | 100531200 |    |           |  |
|     |            |    |                                        |       |           |           |    |           |  |

*Hình 11: Tổng trạm biến áp tuyến 473*

## **3. Kết luận**

Sử dụng phần mềm MapInfo sẽ giúp việc thu thập số liệu phục vụ cho công tác quản lý kỹ thuật trong quá trình vận hành lưới điện đơn giản và dễ dàng hơn, cung cấp nhanh chóng, chính xác nhiều báo cáo thống kê tường minh từ chi tiết đến tổng thể toàn mạng lưới điện, hỗ trợ sử dụng với số lượng lớn người dùng đồng thời tại nhiều máy tính của các bộ phận, đơn vị liên quan trong nội bộ và giữa đơn vị điện lực các cấp trên phạm vi tỉnh/thành phố. Tuy nhiên, do số lượng dữ liệu cần thiết là khá nhiều nên đòi hỏi mất nhiều thời gian cho việc xây dựng hoàn chỉnh một hệ thống quản lý lưới điện trên phần mềm MapInfo.

## **Tài liệu tham khảo**

GeoViet. 2016. *Giới thiệu chung về phần mềm MapInfo.* Xem 29.4.2016, <[http://www.geoviet.vn/](http://www.geoviet.vn/goc-ky-thuat/vn/401/476/322/2016/gioi-thieu-chung-ve-phan-mem-mapinfo.aspx) [goc-ky-thuat/vn/401/476/322/2016/gioi-thieu-chung-ve-phan-mem-mapinfo.aspx>](http://www.geoviet.vn/goc-ky-thuat/vn/401/476/322/2016/gioi-thieu-chung-ve-phan-mem-mapinfo.aspx).

Nguyễn, Hiệu. 2003. *Hướng dẫn sử dụng phần mềm MapInfo*. Trường Đại học Khoa học Tự nhiên - Đại học Quốc gia Hà Nội.

Nguyễn, Ngọc Thạch. 2007. *Hệ thống thông tin địa lý - Geographical Information System*. Trường Đại học Khoa học Tự nhiên - Đại học Quốc gia Hà Nội.

Nguyễn, Văn Nghĩa, Nguyễn, Thanh Minh, Hà, Ngọc Long. 2015. *Ứng dụng phần mềm MapInfo trong quản lý hệ thống điện*. Báo cáo chuyên ngành Hệ thống điện Công ty Điện lực Vĩnh Long.

Tập đoàn điện lực Việt Nam. 2013*. Ứng dụng công nghệ GIS trong quản lý hạ tầng kỹ thuật lưới điện Khánh Hòa*. Xem 15.4.2016,<http://www.evn.com.vn/d6/news/Ung-dung-cong-nghe-gis-trongquan-ly-ha-tang-ky-thuat-luoi-dien-Khanh-Hoa-6-8-10193.aspx>.

Wikipedia. 2016. *MapInfo Professional*. Xem 9.3.2016,<https://vi.wikipedia.org/wiki/MapInfo\_ Professional >.